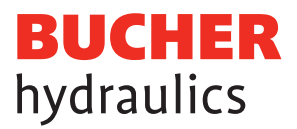

# Registrierung LOGintern Bereich Leistungselektronik (Mobile Drives)

**1 Aufrufen der Website www.bucherdrives.com 2** Die gewünschte Sprache DE oder EN auswählen. Die gewählte Sprache wird für die weitere Korrespondenz benutzt. **3** Klicken Sie den Button «LOGintern» um auf die Seite für die Registration zu gelangen. **B** Start  $\overline{1}$  $\overline{\mathbf{x}}$  $\times$ https://www.bucherdrives.com **1 2**  $|A|$ بي<br>م **BUCHER** Service & **3**hydraulics Lösungen Downloads Unternehmen Support LOGinter

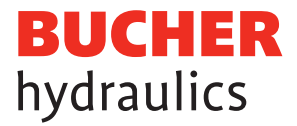

# LOGintern – Registrierung

**4** Für die Registrierung bitte auf den Link «Registrierung» klicken und die Eingabefelder korrekt und vollständig ausfüllen.

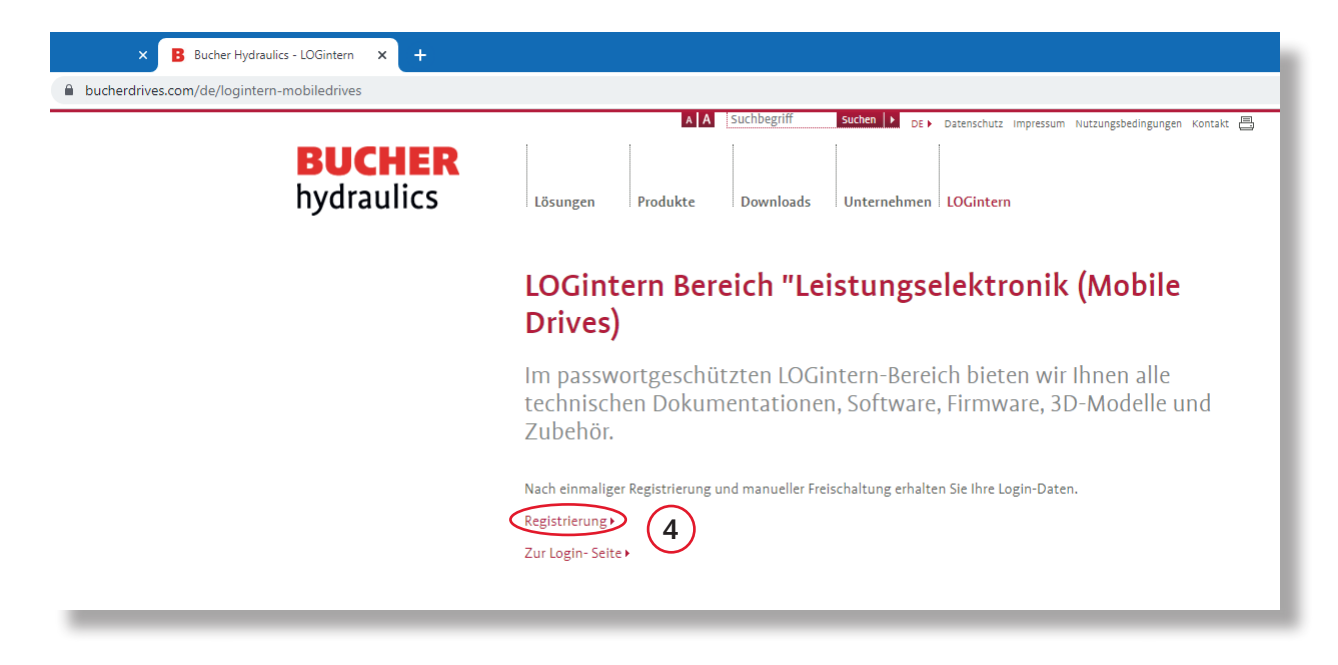

**Bitte beachten:** Ihre Daten werden zur Freischaltung zuerst durch uns geprüft. Dies benötigt 1-2 Werktage. Anschliessend werden Ihnen die Zugangsdaten zugesendet.

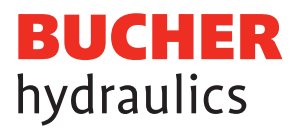

# Ausfüllen der Felder

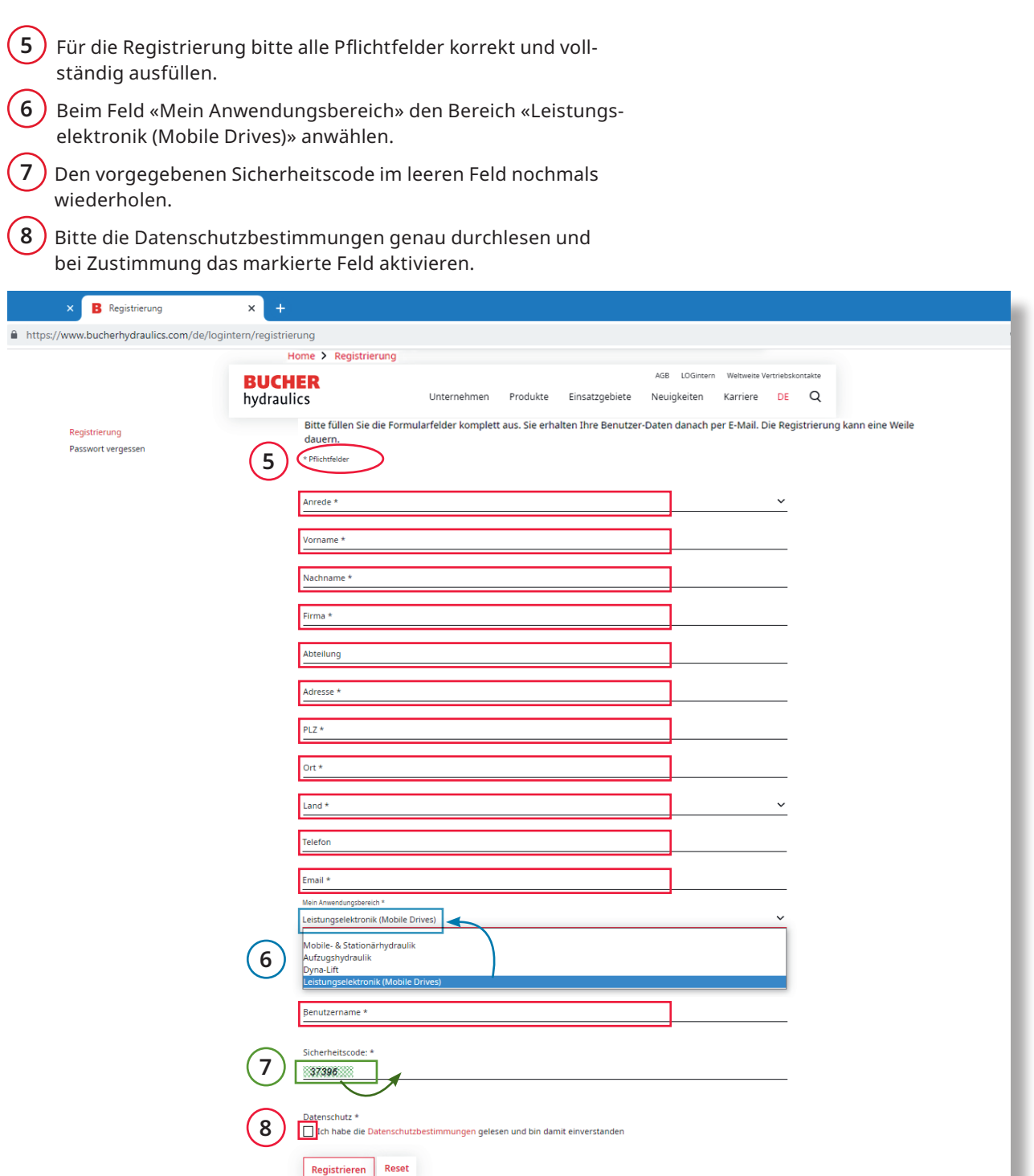

Wichtig: Nach der Registrierung erhalten Sie eine Kopie der eingegebenen Daten. Ihre Daten werden zuerst durch uns geprüft, dies benötigt 1-2 Werktage. Anschliessend werden Ihnen die Zugangsdaten zugesendet. Die Zugangsdaten enthalten Benutzername und Passwort, mit welchen Sie sich im LOGintern Bereich einloggen können.

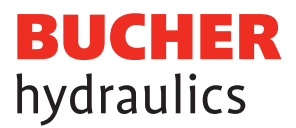

# Einloggen LOGintern Bereich

Mit den erhaltenen Zugangsdaten kann in den LOGintern Bereich angemeldet werden.

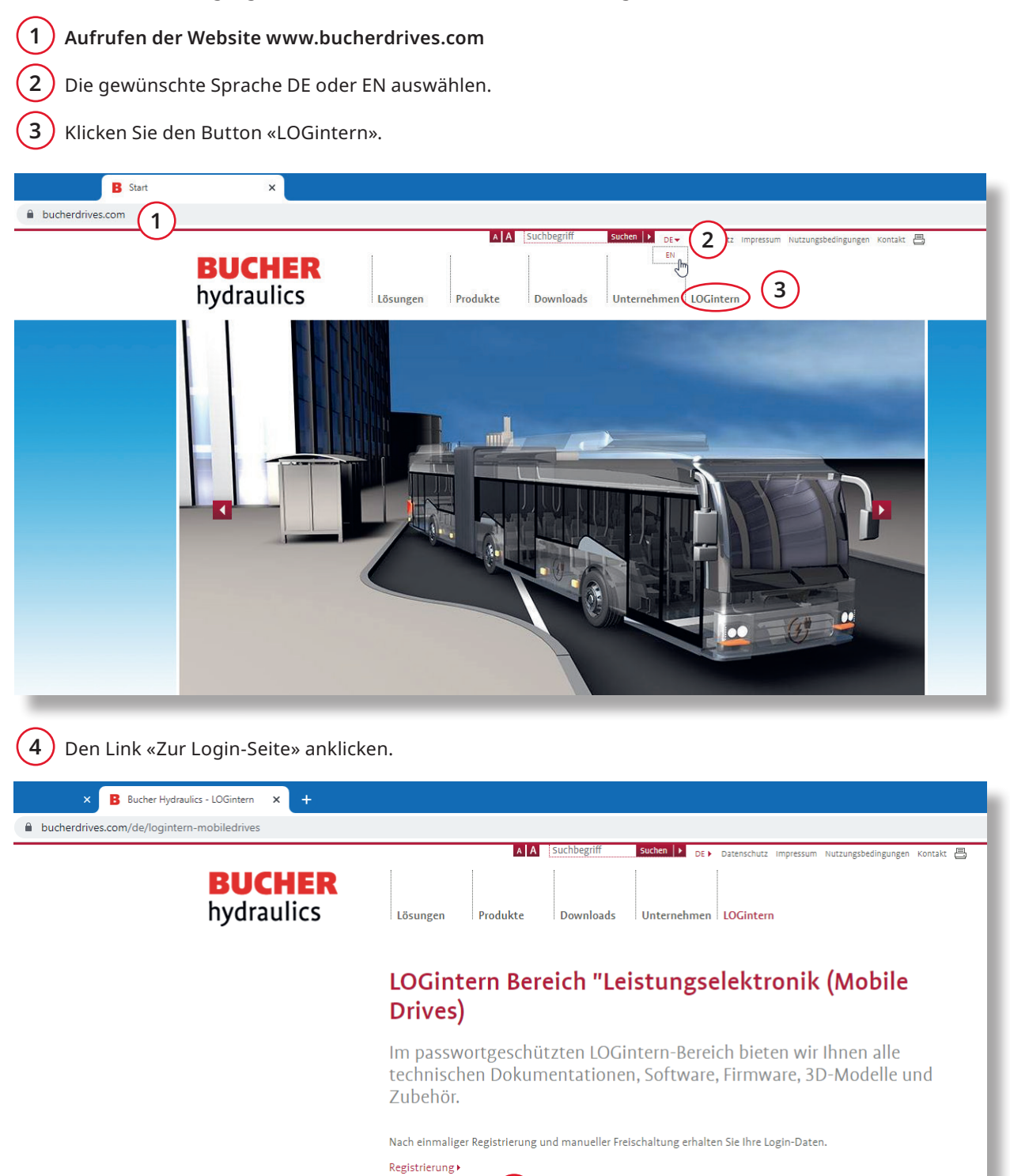

**4**

Zur Login-Seite

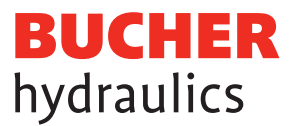

# Einloggen LOGintern Bereich

- **5** Mit den erhaltenen Zugangsdaten «Benutzername» und «Passwort» einloggen.
- $\left(6\right)$  Bitte die Datenschutzbestimmungen genau durchlesen und bei Zustimmung das markierte Feld aktivieren.
- **7** Falls Sie Ihre Zugangsdaten vergessen haben, können Sie diese neu anfordern.

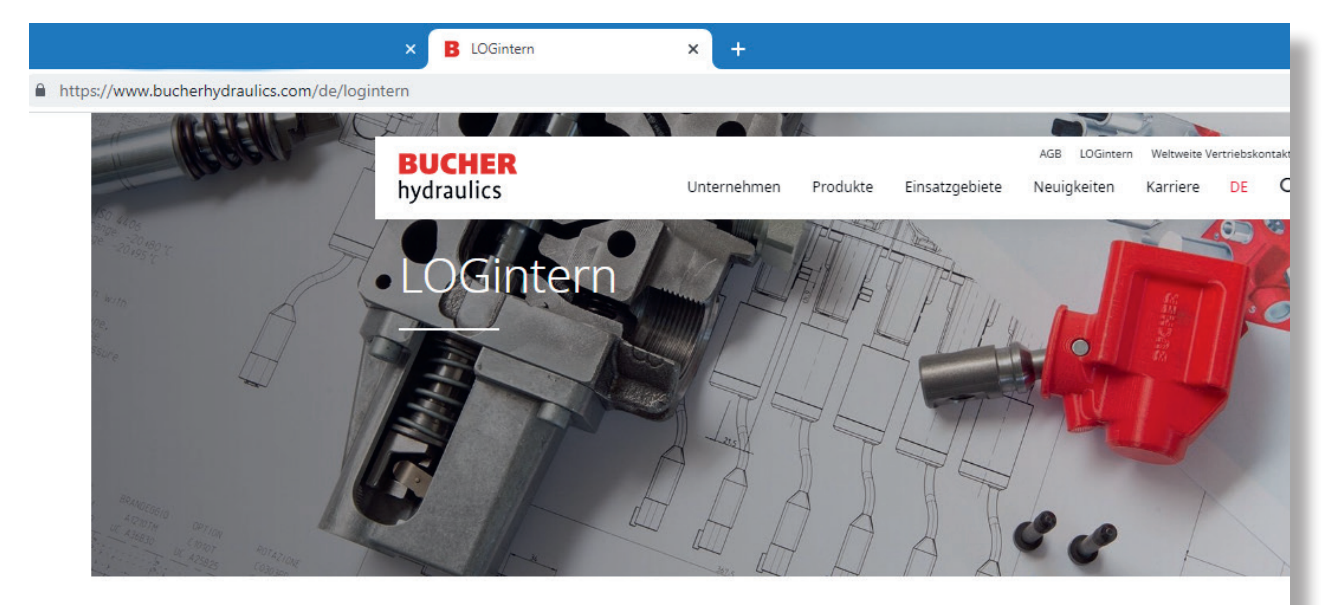

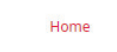

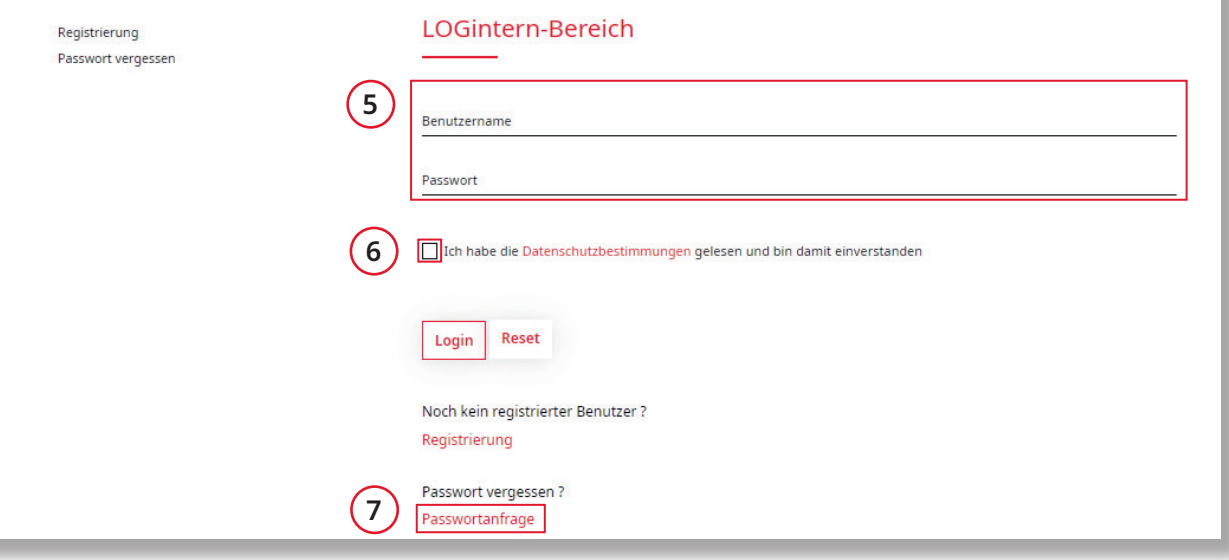

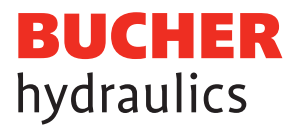

#### Passwort und persönliche Daten anpassen

 $\left( 8\, \right)$  Wenn gewünscht können die erhaltenen Zugangsdaten angepasst werden.

#### Anwählen der verschiedenen Bereiche

**9** Nun stehen Ihnen die verschiedenen Bereiche von Bucher Hydraulics, Leistungselektronik «Mobile» wie: Dokumente, Firmware, CAD/3D-Modelle, Software und Zubehör zur Auswahl bereit.

Das Bucher Hydraulics Team wünscht Ihnen viel Erfolg mit Ihren Projekten!

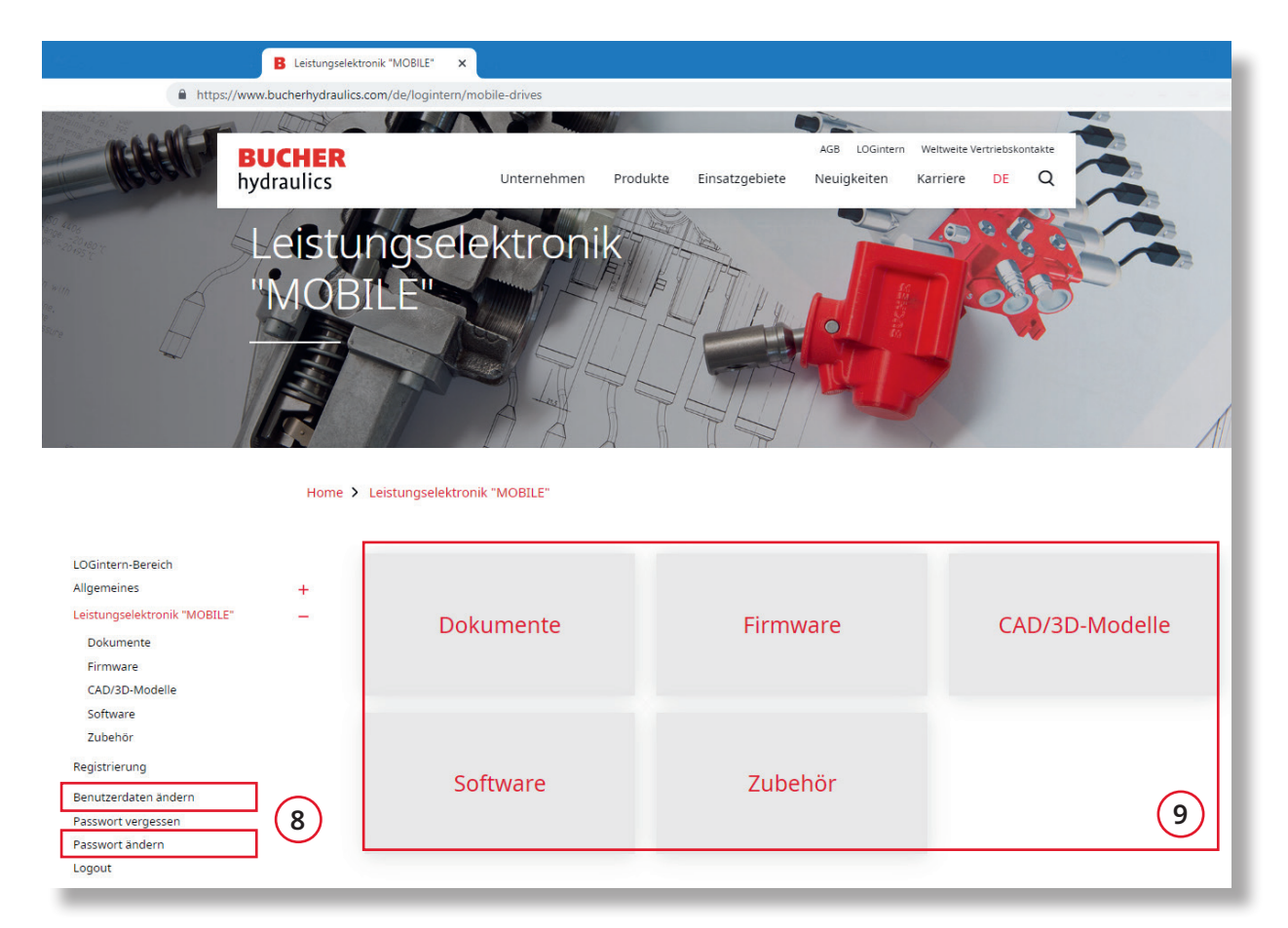

#### **Herausgeber:**

**Bucher Hydraulics AG** Mobile Drives Obere Neustrasse 1 8590 Romanshorn Schweiz

+41 41 757 03 33 info.ch@bucherdrives.com www.bucherdrives.com